```
3G/4G拨号 wlan接入 马文斌 2016-03-25 发表
```

```
一、 组网需求:
```
LA3616作为无线网关,上行使用3G/4G连接运营商,下行发射无线信号供移动设备接入,当手机终端 接入无线之后,打开浏览器输入网址,可以自动重定向到本地播存的页面上。

```
二、 组网图:
```

```
运营商
                            A3616
                                        3G/4G上行
     三、 配置步骤:
dialer-group 1 rule ip permit
#
interface Eth-channel1/0:0 //配置4G拨号
dialer circular enable
dialer-group 1
dialer timer idle 10
dialer timer wait-carrier 10
dialer timer autodial 5
dialer number #777 autodial
ip address cellular-alloc
tcp mss 1024
 nat outbound 3999
#
dhcp enable //开启dhcp服务
#
dns proxy enable //开启dns代理功能
 dns server 114.114.114.114 //指定dns服务器地址
#
light-http server directory sda0:/rocky/ //指定本地播存页面路径
light-http server enable //开启light-http服务
#
vlan1
#
dhcp server ip-pool 1 //配置dhcp server
gateway-list 10.1.1.1
network 10.1.1.0 mask 255.255.255.0
dns-list 10.1.1.1
#
wlan service-template 1 //配置服务模板
ssid LTE-Fi-2.4G
service-template enable
#
wlan service-template 2
ssid LTE-Fi-5.8G
service-template enable
#
interface Vlan-interface1
ip address 10.1.1.1 255.255.255.0
dhcp server apply ip-pool 1
web-redirect url http://10.1.1.1 //开启http重定向功能
#
interface WLAN-Radio0/0 //radio 0/0为5.8G接口
service-template 2
#
interface WLAN-Radio0/1 //radio 0/1为2.4G接口
```
service-template 1

#

ip route-static 0.0.0.0 0 Eth-channel1/0:0 //配置默认路由送到4G接口

检查结果:

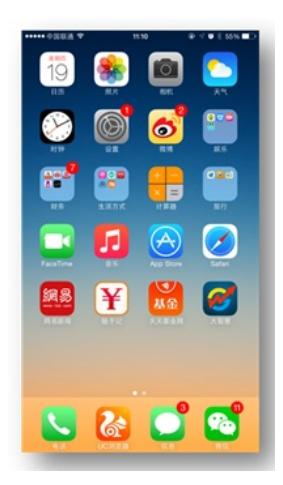

使用手机浏览器,搜到ssid并连接,获取到地址后,输入[http://10.1.1.1](http://10.1.1.1/),即可弹出播存页面,举例如 下:

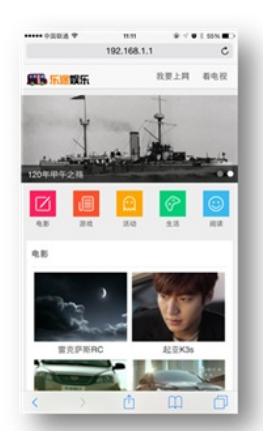

可以通过编辑修改本地web中的文件链接地址,来修改页面中的内容,修改后重新上传到tf卡,覆盖原 本地播存的文件,即可实现内容更新。

四、 配置关键点:

1、light-http server directory sda0:/rocky/路径一定要和本地播存页面保存路径一致:

cd sda0:/rocky/

dir

Directory of sda0:/rocky

- 0 -rw- 3348 Jan 23 2014 10:17:46 CuSunV2set.xml
- 1 drw- Mar 13 2015 07:50:54 asset
- 2 drw- Mar 13 2015 07:50:54 bak
- 3 -rw- 15705 Dec 15 2014 10:54:30 default.htm
- 4 -rw- 5665 Dec 15 2014 10:56:02 game-l.htm
- 5 drw- Mar 13 2015 07:51:00 images
- 6 drw- Mar 13 2015 07:51:00 js
- 7 -rw- 26635 Dec 11 2014 05:17:52 js.rar
- 8 -rw- 5803 Dec 04 2014 05:23:28 life-l.htm
- 9 -rw- 9847 Dec 04 2014 05:25:10 life-s01.html
- 10 -rw- 9050 Dec 04 2014 05:25:20 life-s02.html

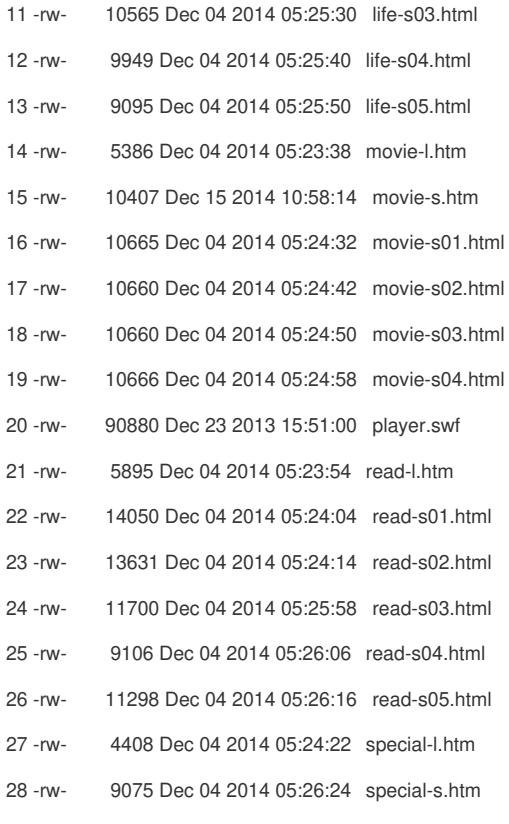

、一定要在interface vlan接口下开启web重定向功能。